**نحوه ثبت نام در کارگاه** 

**روش نگارش مقالات برای مجلات معتبر خارجی با درنظر گرفتن رویکرد سردبیران و داوران** 

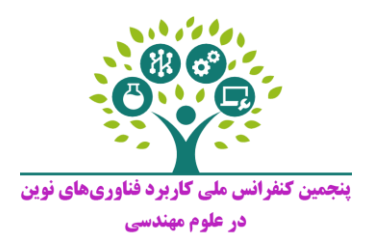

**-1 ابتدا وارد سایت پنجمین کنفرانس ملی کاربرد فناور یهای نوین در علوم مهندسی به آدرس [i.engconfs.www://http](http://www.engconfs.ir/) شوید. سپس روی گزینه ثبتنام در همایش و ارسال مقاله کلیک نمایید )مطابق شکل زیر(**

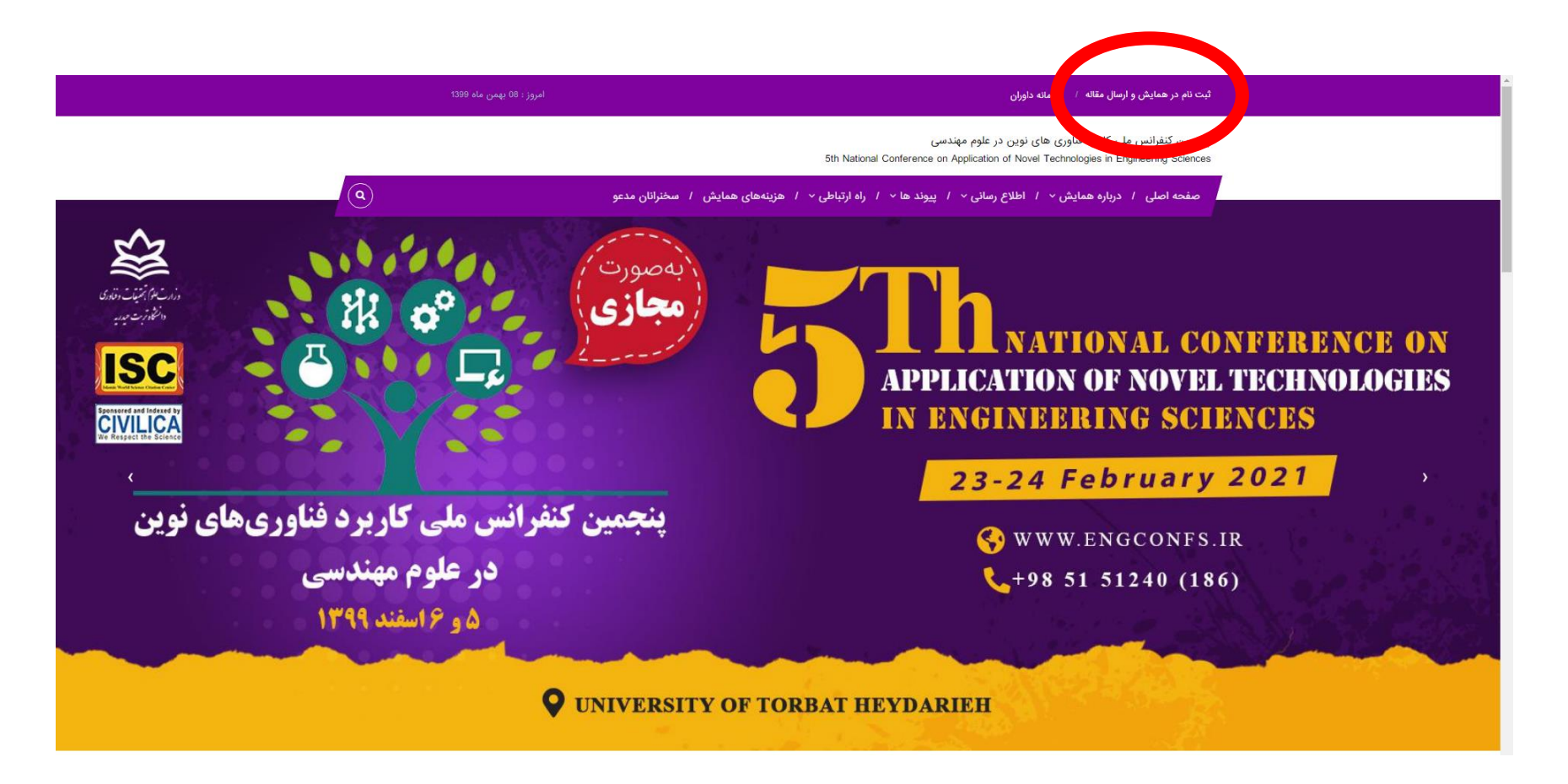

**-2 در این صفحه مشخصات خود را بهصورت دقیق وارد نمایید. توجه شود آدرس پست الکترونیکی باید به دقت انجام گردد. زیرا ایمیل فعالسازی به آن ارسال خواهد شد.**

**توجه: ممکن است ایمیل فعالساز ی به بخش هرزنامه (spam (شما ارسال گردد.**

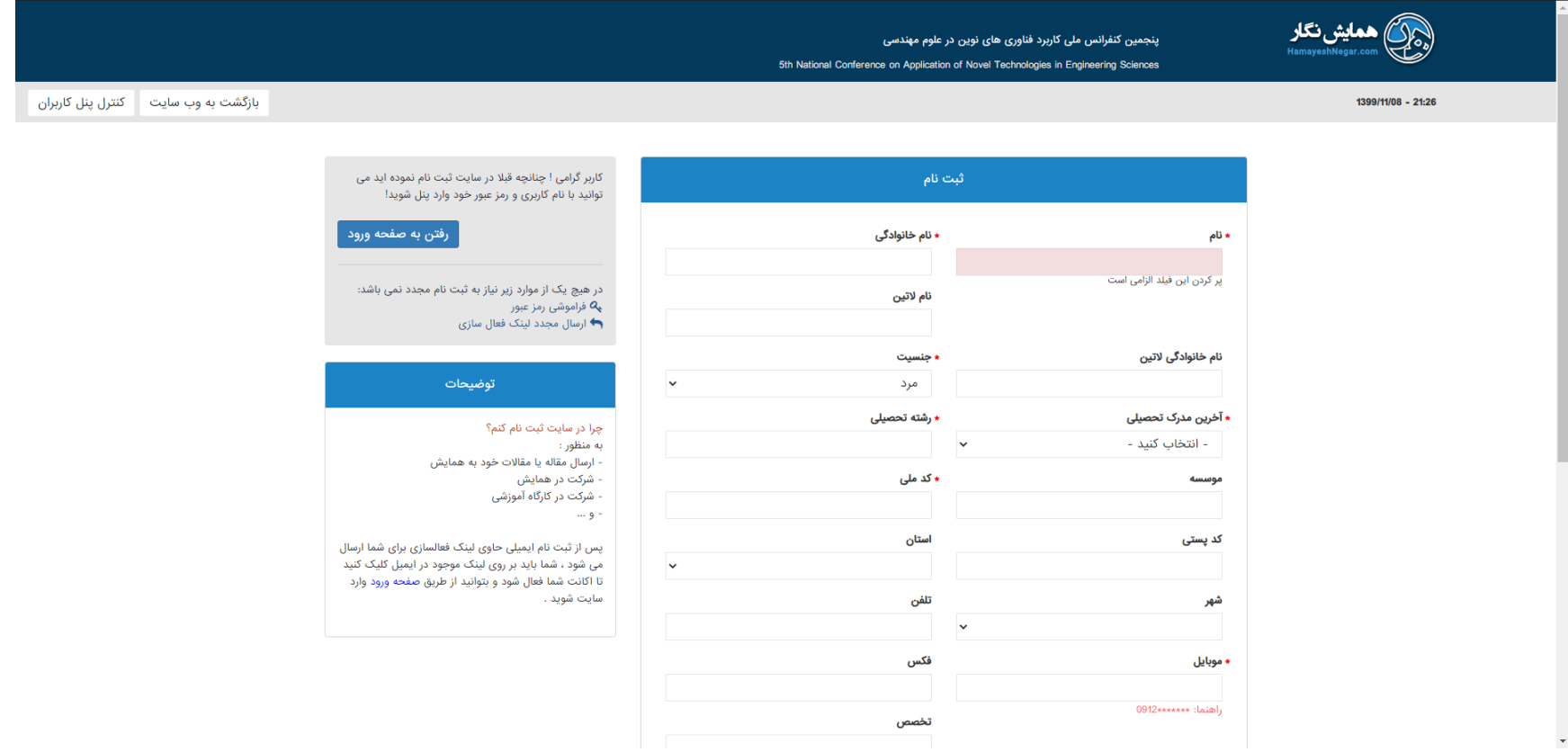

### **-3 پس از دریافت نام کاربری و رمز عبور، میتوانید وارد صفحه کاربری خود شوید.**

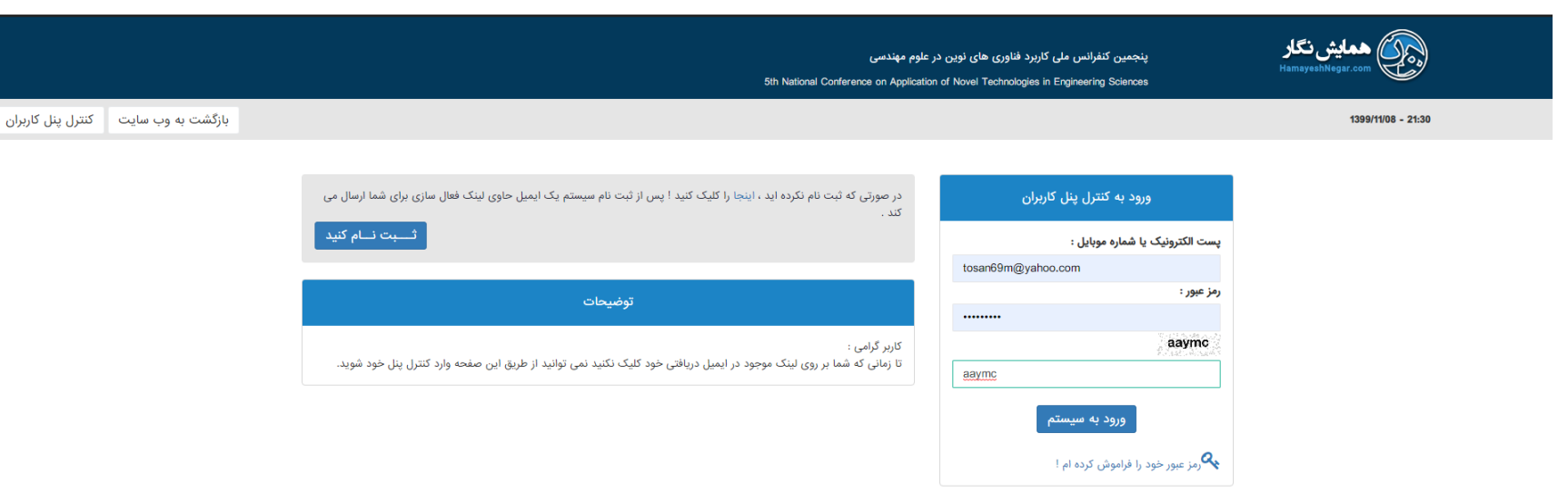

**-4 در صفحه کاربری خود روی بخش خدمات کلیک کنید.**

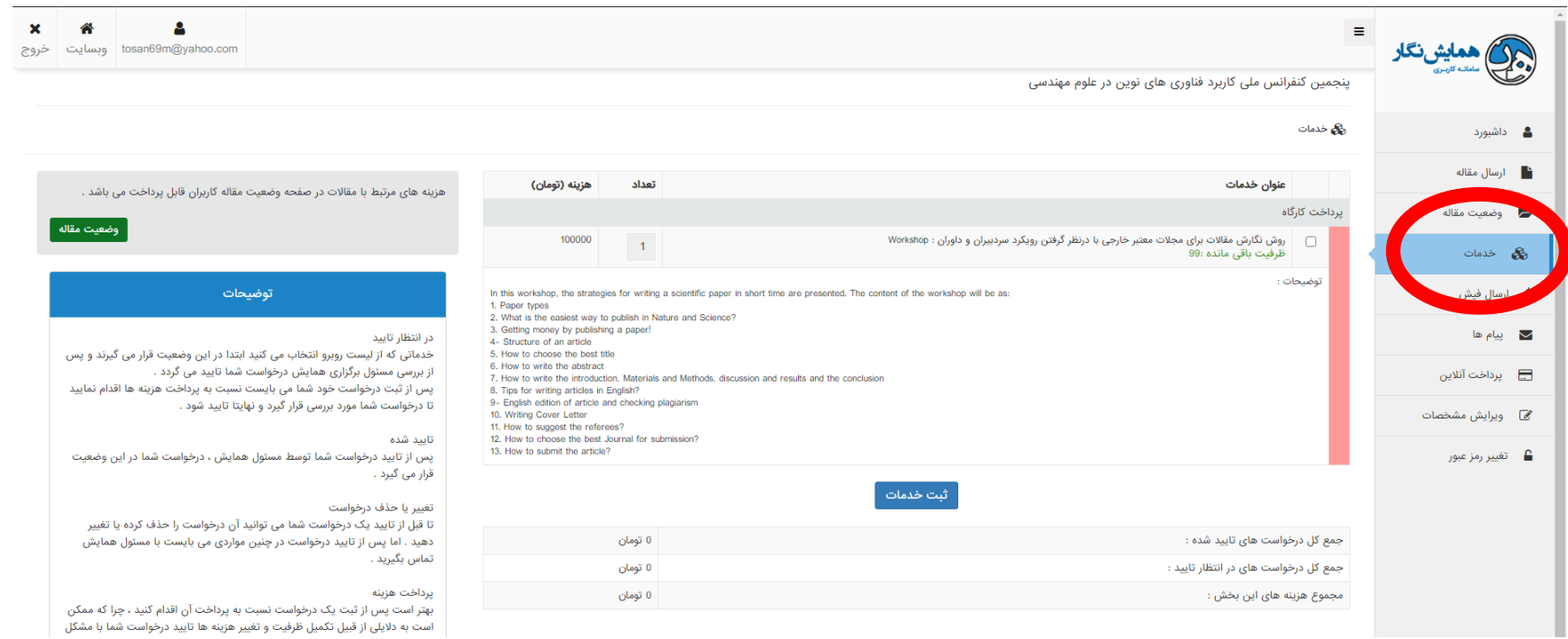

### **-5 پس از کلیک روی بخش خدمات، تیک مربوط به کارگاه "روش نگارش مقاالت ...." را انتخاب نمایید و روی گزینه ثبت خدمات کلیک نمایید.**

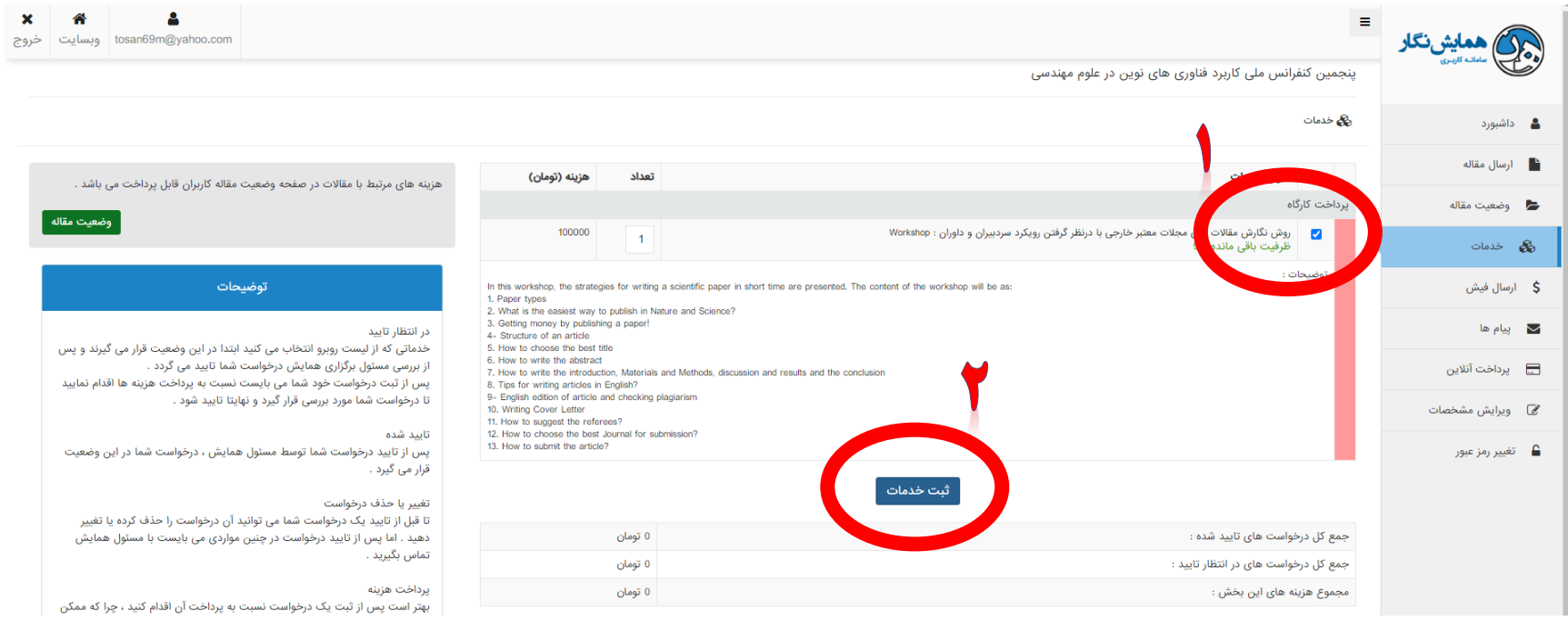

**-6 پس از کلیک روی گزینه ثبت خدمات، صفحه زیر را مشاهده خواهید کرد. الزم به ذکر است ثبتنام قطعی شما منوط به پرداخت هزینه کارگاه میباشد.**

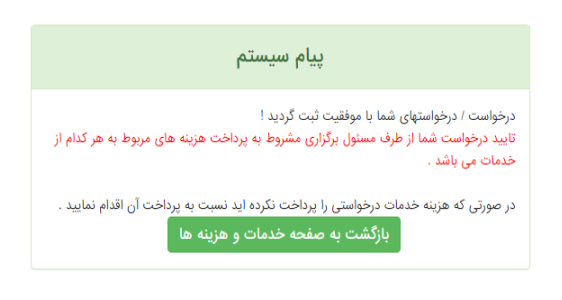

**-7 جهت پرداخت هزینه کارگاه بهصورت الکترونیکی، روی گزینه پرداخت آنالین کلیک نمایید. سپس از بین روشهای ارائه شده، پرداخت آنالین توسط کارتهای عضو شتاب را انتخاب نمایید و گزینه پرداخت را کلیک نمایید.**

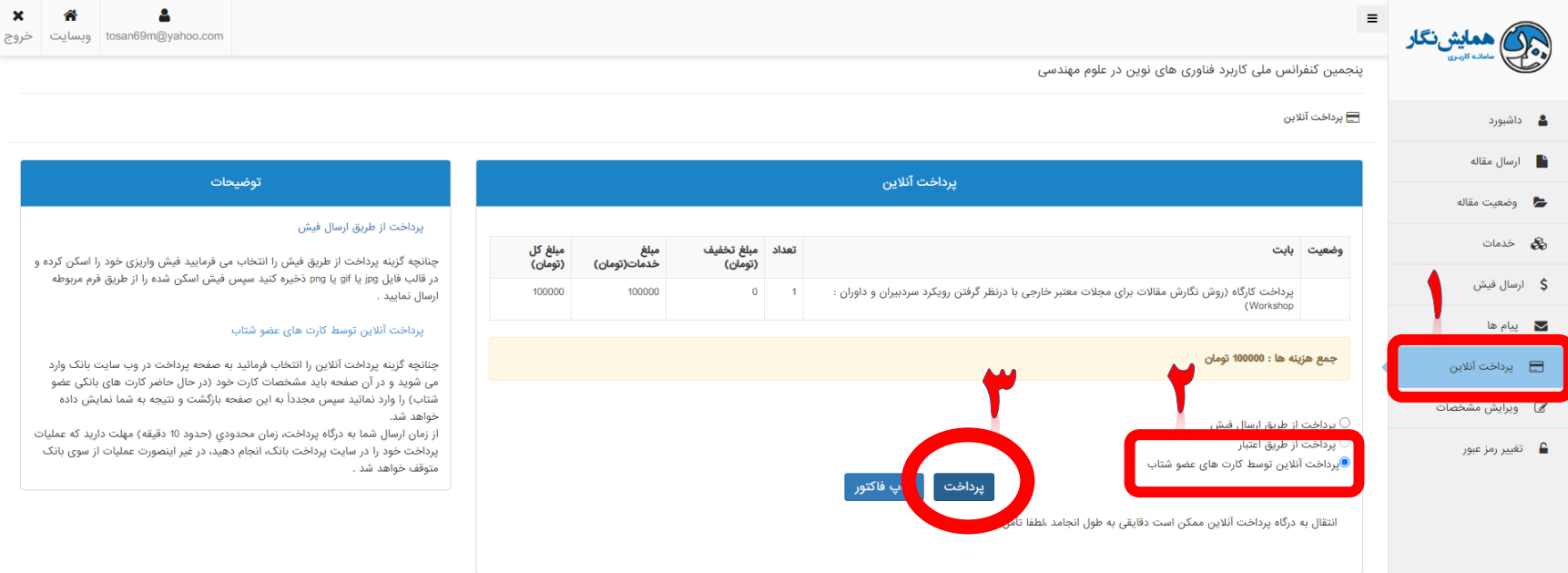

۸- در این مرحله شما به درگاه بانک متصل خواهید شد که بایستی <mark>هزینه کنفرانس به مبلغ ۱۰۰ هزارتومان را واریز نمایید. درصورت پرداخت موفق،</mark> ثبتنام شما در کارگاه قطعی میباشد.

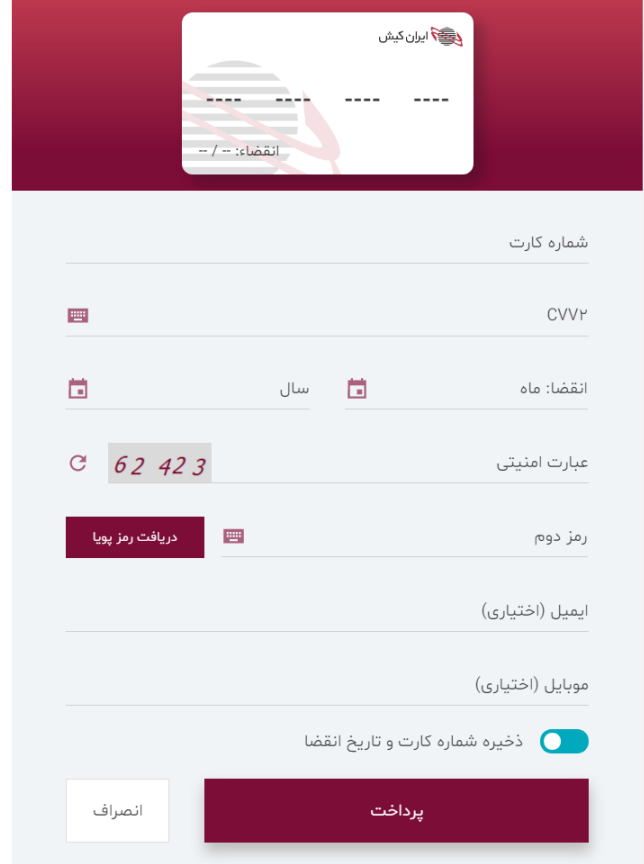

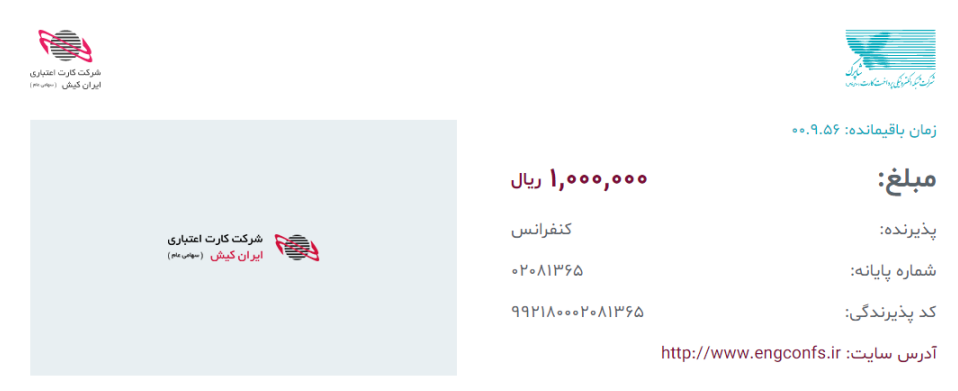

#### لطفا قبل از تکمیل فرایند خرید به نکات زیر توجه فرمایید

درگاه پرداخت اینترنتی ایران کیش با استفاده ار پروتکل امن SSL به مشتریان خود ارایه خدمت نموده است و با آدرس https://ikc.shaparak.ir// شروع می شود، خواهشمند است به منظور جلوگیری از سوء استفاده های احتمالی پیش از ورود هرگونه اطلاعات، آدرس موجود در بخش مرورگر وب را با آدرس فوق مقایسه نمایید و در صورت مشاهده هر نوع مغایرت احتمالی سریعا با شماره ۱۶۸۸ مرکز ارتباط با مشتریان ایران کیش تماس حاصل نمایید.

- از صحت نام فروشنده و مبلغ نمایش داده شده اطمینان حاصل نمایید.
- برای جلوگیری از افشای رمز کارت خود، لطفا حتی المقدور از صفحه کلید مجازی استفاده نماید.
- جهت کسب اطلاعات بیشتر، گزارش فروشگاه های مشکوک و همچنین اطلاع از وضعیت پذیرندگان اینترنتی با شماره ۱۶۸۸ تماس بگیرید.

#### .<br>راهنمای خرید

- برای انجام تراکنش های اینترنتی باید، رمز دوم یا رمز اینترنتی برای کارت خود دریافت نموده باشید.این رمز با رمز اول که در خرید از پایانه های فروش یا دریافت وجه از خودپرداز استفاده می شود متفاوت است.
	- کد CVV۲ بر روی کارت یا پشت کارت شما درج شده است و متشکل از سه یا چهار رقم است.
	- تاریخ انقضاء روی کارت شما درج شده است، در هنگام وارد کردن سال انقضاء صرفا باید آن را به صورت دو رقمی وارد نمایید.

#### راهنمای استفاده از رمز یویا

- رمز پویا، رمز یکبار مصرفی است که به جای رمز دوم کارت استفاده میشود.
- مرحله اول- براساس دستورالعمل بانک صادرکننده کارت خود، نسبت به فعالسازی رمز یویا اقدام نمایید
- مرحله دوم رمز پویا ر ا براساس روش اعلامی از طرف بانک صادرکننده کارت، به یکی از روشهای زیر دریافت کنید
	- دریافت از طریق برنامه کاربردی بانک، اینترنت بانک و یا موبایل بانک
		- - دریافت از طریق کد USSD بانک صادرکننده کارت شما
	- - دریافت از طریق زدن دکمه ی "درخواست رمز پویا" در درگاه پرداخت اینترنتی
- مرحله سوم-پس از دریافت رمز به یکی از روشهای فوق، رمز پویای دریافت شده را در محل تعیین شده برای "رمز دوم" وارد نمایید و سپس مابقی اطلاعات را

# با تقديم احترام

## **دبیرخانه پنجمین کنفرانس ملی کاربرد فناوری های نوین در علوم مهندسی**